## **Exercice 1**

**1)** Créer un programme afin que le lutin se déplace lorsque le joueur utilise les flèches gauche et droite du clavier.

 **Aide :**Voici les différentes briques utilisées pour la conception de ce programme.

**2)** Modifier le programme de façon à pouvoir utiliser les flèche haut et bas.

## **Exercice 2**

On souhaite que le lutin se déplace dans un labyrinthe et qu'il emprunte la sortie sans toucher la zone noire.Téléchargez l'image sur http://laffargue.net/labyrinthe.png et importez là dans la scène.

 **Aide :**Voici les différentes briques utilisées pour la conception de ce programme.

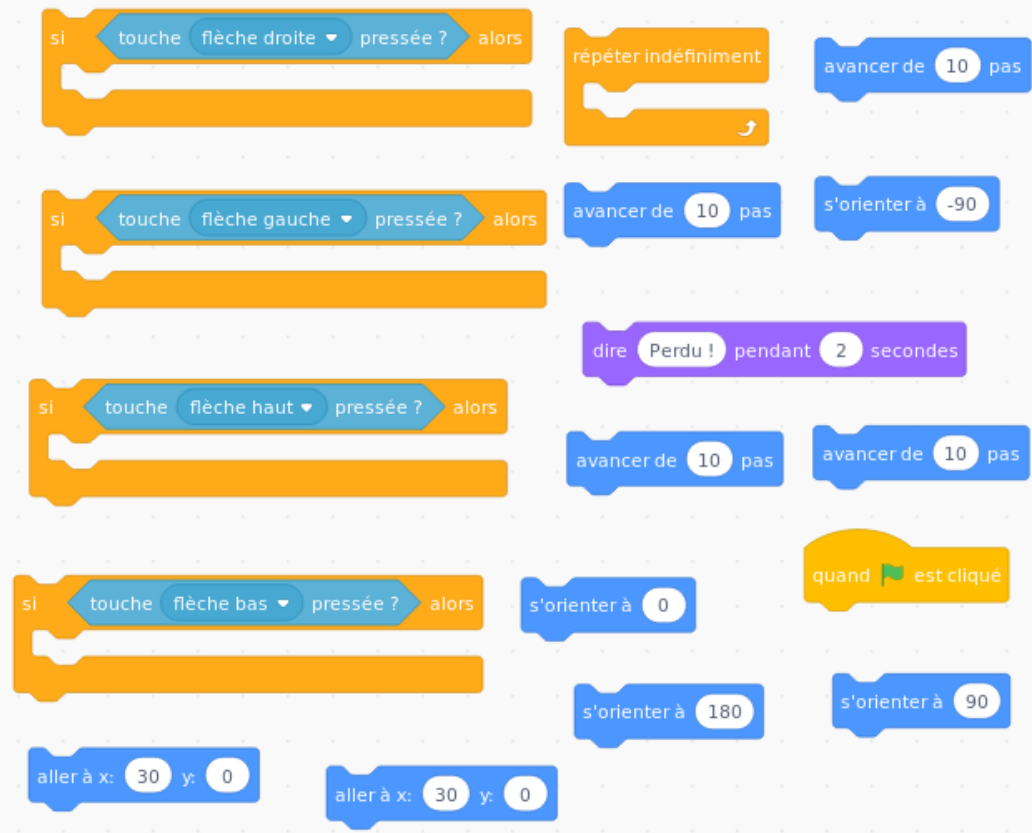

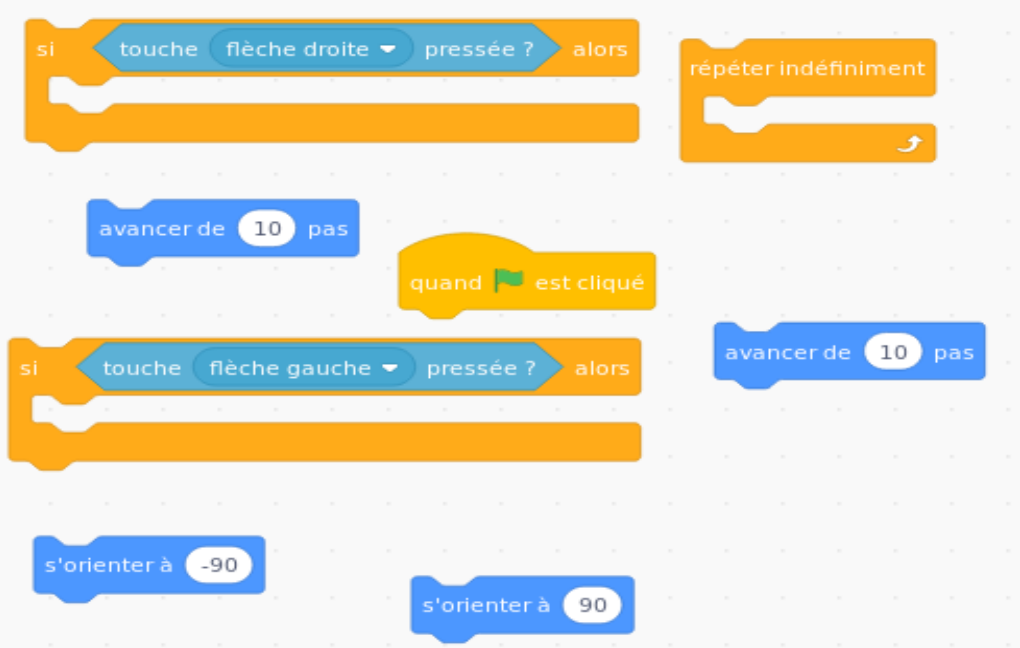